令和5年度司法修習生採用選考申込者 各位

司法研修所事務局長

#### 司法研修所からのお知らせ

あなたは、司法修習生に採用された場合には、下記第1のとおり、1年の修習期 間中、導入修習及び集合修習の期間は司法研修所で修習し、分野別実務修習及び選 択型実務修習の期間は指定された実務修習地の裁判所、検察庁及び弁護士会(以下 「配属庁会」という。)で修習することになります。

ついては、採用選考申込みとは別に、下記第2及び第3をよく読んだ上、入力受 付期間内に司法修習生採用選考申込者情報入力フォーム(以下「申込者情報入力フ ォーム」という。)に入力して送信してください。

記

#### 第1 修習期間等について

司法修習生として採用後の令和6年3月21日(木)から4月12日(金)ま で導入修習が行われ、4月16日(火)から11月20日(水)まで配属庁会に おける分野別実務修習が行われます。その後、司法研修所における集合修習と配 属庁会における選択型実務修習が、それぞれ約1か月半行われます。この集合修 習と選択型実務修習の修習順序は下表のとおり、実務修習地によって異なりま す。指定された実務修習地における住居の確保は、各自で行うことになっていま す。

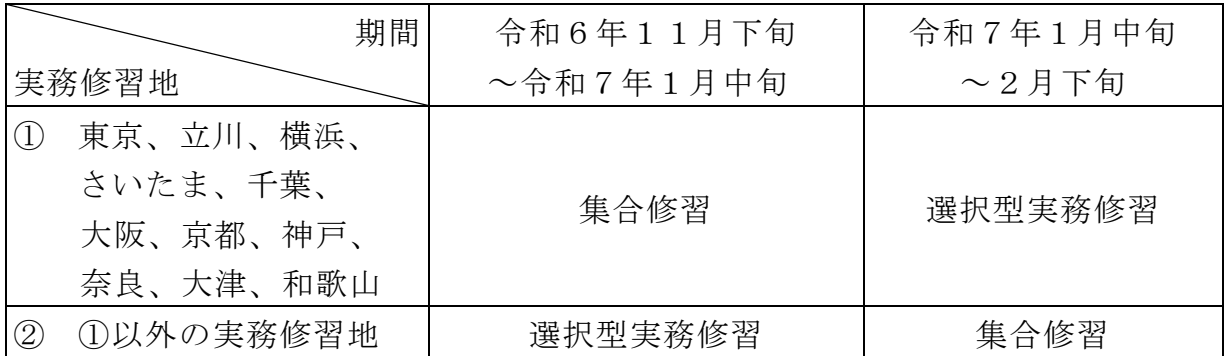

#### 第2 申込者情報入力フォームについて

 採用選考申込者は、採用選考申込書等の提出書類を最高裁判所事務総局人事局 任用課試験係に郵送するのとは別に、「申込者情報入力フォーム」より入力受付 期間内に申込者情報を入力する必要があります。

 申込者情報入力フォームは⑴基本情報フォーム、⑵実務修習希望地調査フォー ム、⑶振込口座フォーム及び⑷入寮許可願フォームに分かれます。各フォームの 具体的な入力方法等については、「第3 申込者情報入力フォームへの入力につ いて」を参照してください。

申込者情報入力フォームのURL掲載日時等は次のとおりです。入力受付期間 内は各フォーム送信後に編集画面より何度でも入力内容を修正して再送信するこ とができますが、同期間経過後はサインインできなくなりますので、余裕をもっ て入力を開始し、入力内容を印刷する等必ず控えを手元に残すようにしてくださ い。

URL掲載日時 令和5年11月8日(水)17時頃

入力受付期間 URL掲載から令和5年11月27日 (月)まで(厳守)

掲載場 所 裁判所ホームページ内の司法修習生採用選考のページ

(https://www.courts.go.jp/saikosai/sihokensyujo/sihosyusyu/saiyo\_sen kou/)

#### 第3 申込者情報入力フォームへの入力について

【手順】

1 メールアドレスの取得及びマイクロソフトアカウントの作成

2 申込者情報入力フォームへのサインイン

3 各フォームへの入力・送信

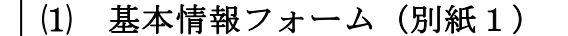

⑵ 実務修習希望地調査フォーム(別紙2)

⑶ 振込口座フォーム(別紙3)

⑷ 入寮許可願フォーム(別紙4)※入寮希望者のみ

#### 1 メールアドレスの取得及びマイクロソフトアカウントの作成

⑴ 取得・作成に当たっての留意点

 申込者情報入力フォーム画面にサインインするためには、マイクロソフト アカウントの新規作成が必要になります。

同アカウントは、司法修習開始後も修習専用のチームズで使用する予定で すので、以下の≪メールアドレスの取得・選定に当たっての注意点≫をよく 読み、(2)メールアドレスの取得及びマイクロソフトアカウントの作成に進ん でください。

### ≪メールアドレスの取得・選定に当たっての注意点≫

司法修習専用の outlook フリーメール ( outlook.com 、 outlook.jp 、

hotmail.comのいずれか一つ)を新規に取得してください。

- ・ 新規に取得したメールアドレスは、セキュリティ上の理由からショッピ ングサイト等や他のチームズ・テナントと共用はしないでください。
- ・ メールアドレスは修習開始後に他の修習生も見ることができますので、 新規取得に当たっては留意してください。
- ⑵ メールアドレスの取得及びマイクロソフトアカウントの作成
	- ① 「https://account.microsoft.com/」にアクセスし、「アカウントを作 成する」を選択してください(「マイクロソフトアカウント」で用語検索 することも可)。
	- ② 「新しいメールアドレスを取得」を選択し、取得したいメールアドレス を入力・プルダウンから選び、「次へ」を選択してください。

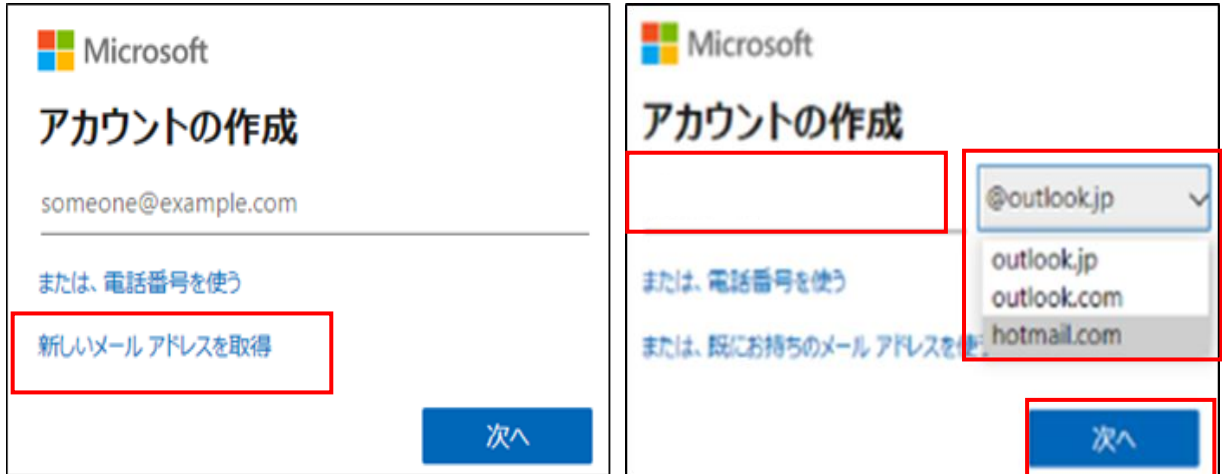

③ 画面の指示に従いアカウントを作成してください。

#### 2 申込者情報入力フォームへのサインイン

申込者は、申込者情報入力フォーム(URL掲載日時等については第2を参 照)から、1で作成したマイクロソフトアカウントでサインインしてくださ

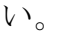

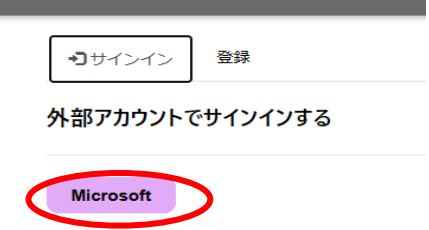

 なお、サインインエラー画面が表示された場合は、ブラウザを更新(再読み 込み)することでサインインできる場合があります。

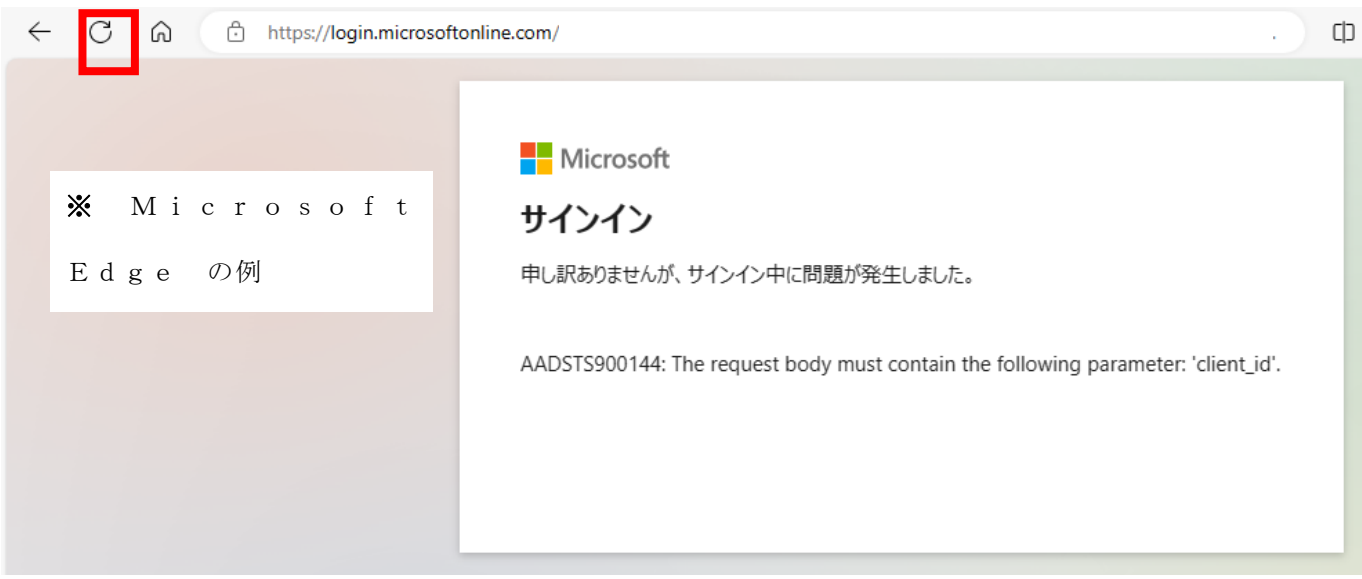

### 3 各フォームへの入力・送信

 各フォームへの入力方法については、別紙1から別紙4までの各入力例に従 い、⑴基本情報フォームから順に入力を開始してください。送信内容の修正・ 再送信は編集画面より行ってください。ただし、入力受付期間経過後は申込者 情報入力フォームにサインインできませんので注意してください。

なお、入力する情報は送信日現在のものとし、入力にあたっては環境依存文 字(外字)は使用しないようにしてください。

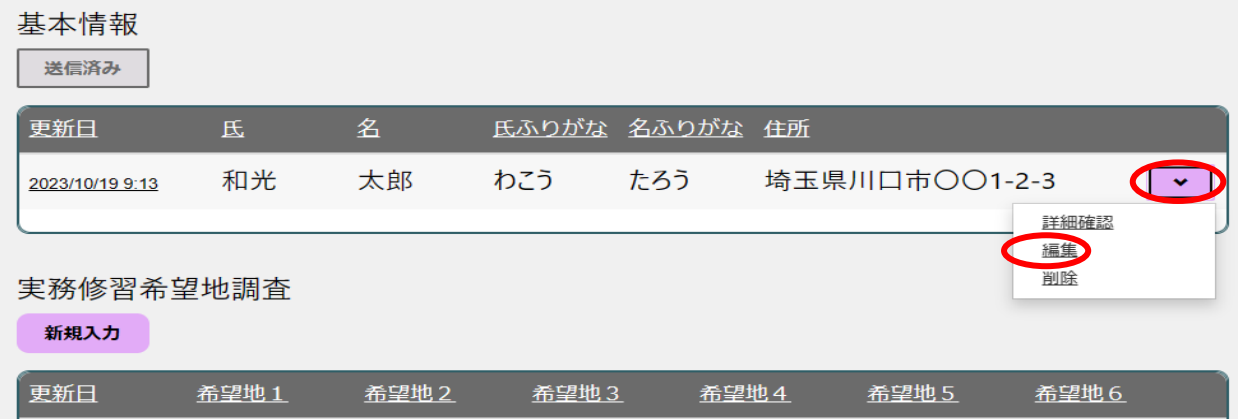

⑴ 基本情報フォーム(別紙1)

 申込者の身上等に関する基本情報(氏名、生年月日等)を入力するフォー ムです。顔写真の画像データ(ファイル形式はJPEG形式(.jpg)とし、 画像の縦横比はなるべく縦:横=4:3に近づけ、ファイルサイズはなるべ く2MB以下に抑える。)をあらかじめ用意してください。基幹フォームと なりますので、初めに入力してください。なお、顔写真は採用発令時に発行 される身分証明書に使用するほか、配属予定の実務修習地に共有されます。

⑵ 実務修習希望地調査フォーム(別紙2)

司法修習生の実務修習地は、司法研修所長が修習の全期間を通じて修習に 関して司法修習生を統轄する立場から決定しますが、その際の参考情報とす るものです。

 なお、配属される予定の実務修習地は、令和6年2月上旬頃発送してお知 らせする予定です。司法研修所から、同月20日頃までにこの通知が届かな い場合は、司法研修所事務局企画第二課調査係(048-460-204 5)に電話で照会してください。

入力に当たっては、次の点も理解しておいてください。

- 実務修習希望地調査フォームに希望地を入力してもらうのは、実務修習 地を決定する際の参考とするためであり、希望どおりに決定されることを 保証するものではありません(特定の実務修習地に希望者が集中した場合 などには、希望どおりに決定されないことがあります。)。
- ・ 実務修習地がどこであるかは、将来の進路に関し、何らの影響を及ぼす ものではありません。
- 通知した実務修習地の変更は、認められません。
- ⑶ 振込口座フォーム(別紙3)

修習中に支給される修習給付金を振り込むための口座情報を入力してくだ さい。

⑷ 入寮許可願フォーム(別紙4)※入寮希望者のみ

導入修習期間中に入寮を希望する者は、別添の「入寮希望者へのお知ら せ」の事項に留意の上、入力してください。

なお、集合修習の期間中に入寮を希望する場合の入寮申込みについては、 別途お知らせします。

#### 4 その他

申込者情報入力フォームに入力した情報については、司法研修所が司法修習に 関する事務(裁判所法14条)のために使用するほか、高等・地方裁判所、高 等·地方検察庁、弁護士会における実務修習(選択型実務修習を含む。)及び実 務修習中の監督に関する事務(司法修習生に関する規則7、8条)のために使用 します。

【問合せ先】

| (1) | 基本情報フォーム        | 司法研修所事務局             |
|-----|-----------------|----------------------|
|     | ⑵ 実務修習希望地調査フォーム | 企画第二課調査係             |
|     |                 | Tel 048-460-2045(直通) |
|     |                 | (平日)                 |
|     |                 | 午前10:00~午前11:30      |
|     |                 | 午後1:30~午後4:30        |
| (3) | 振込ロ座フォーム        | 司法研修所事務局             |
|     |                 | 経理課経理係               |
|     |                 | TEL 048-235-8973(直通) |
|     |                 | (平日)                 |
|     |                 | 午前10:00~午前11:30      |
|     |                 | 午後1:30~午後4:30        |
|     | (4) 入寮許可願フォーム   | 司法研修所(いずみ寮)          |
|     |                 | 事務局総務課寮務係            |
|     |                 | TEL 048-235-8985(直通) |
|     |                 | (平日)                 |
|     |                 | 午前10:00~午前11:30      |
|     |                 | 午後1:30~午後4:30        |

司法修習生採用選考申込者情報入力フォーム■

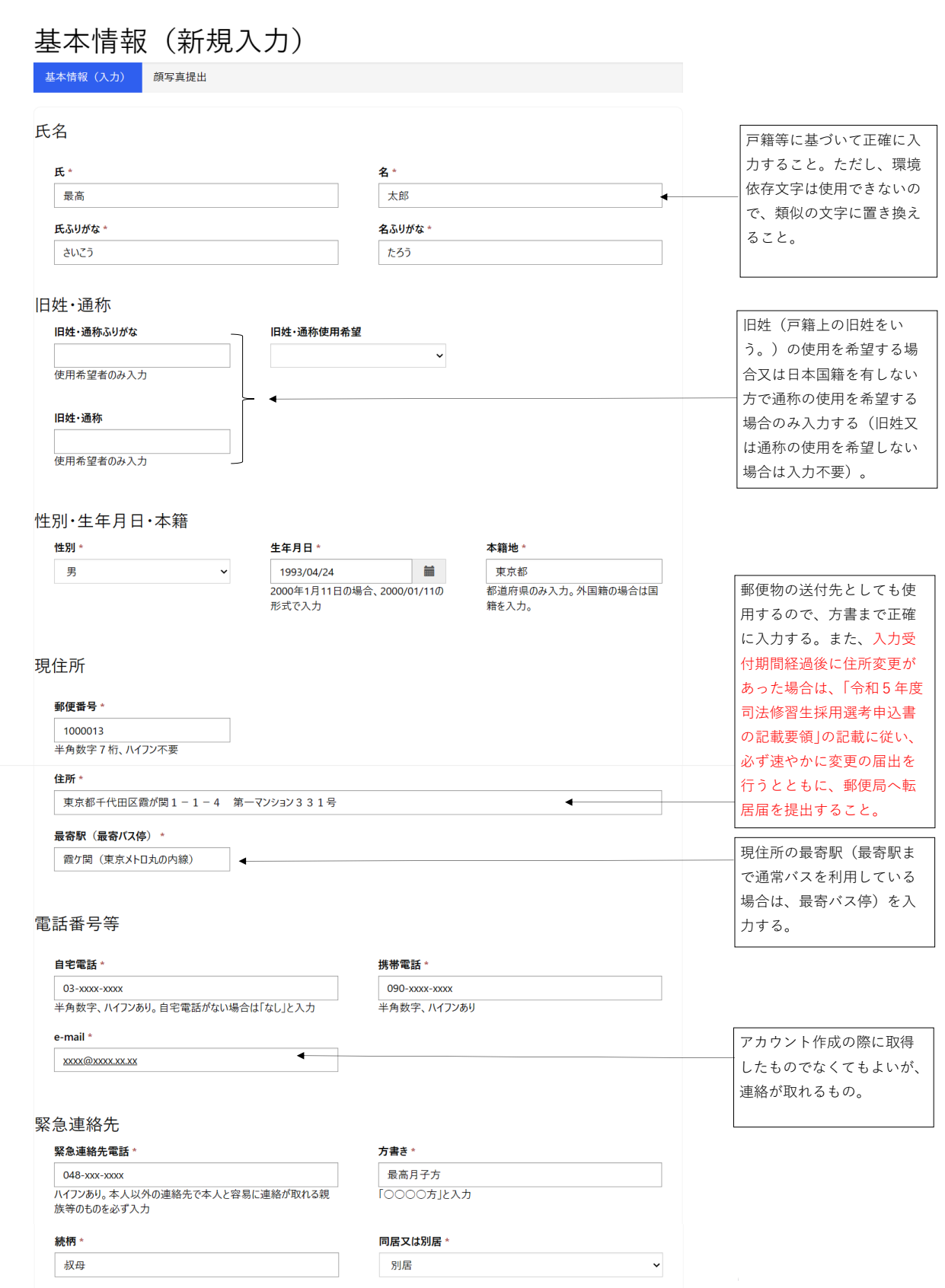

## (別紙1)

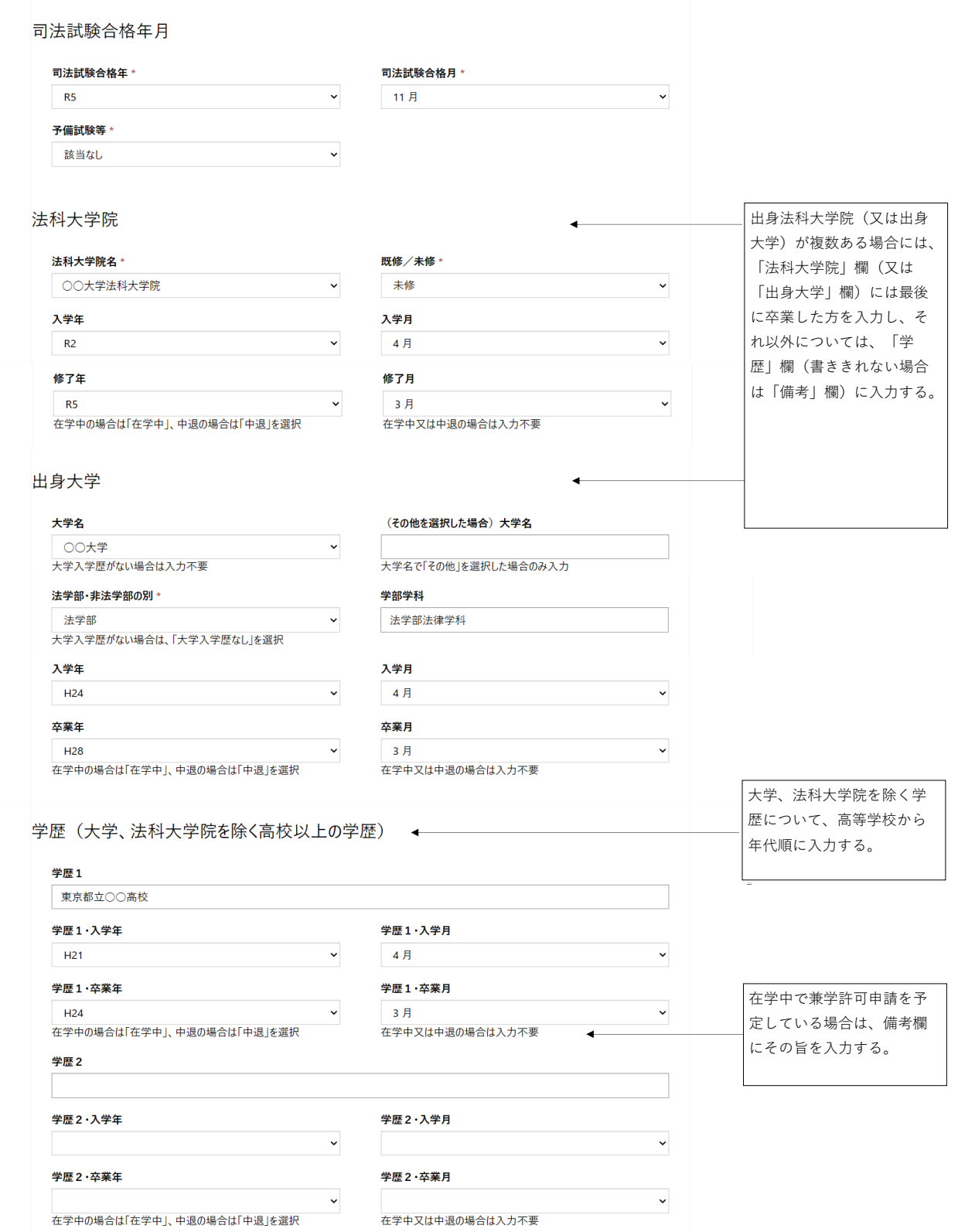

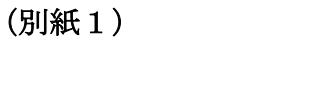

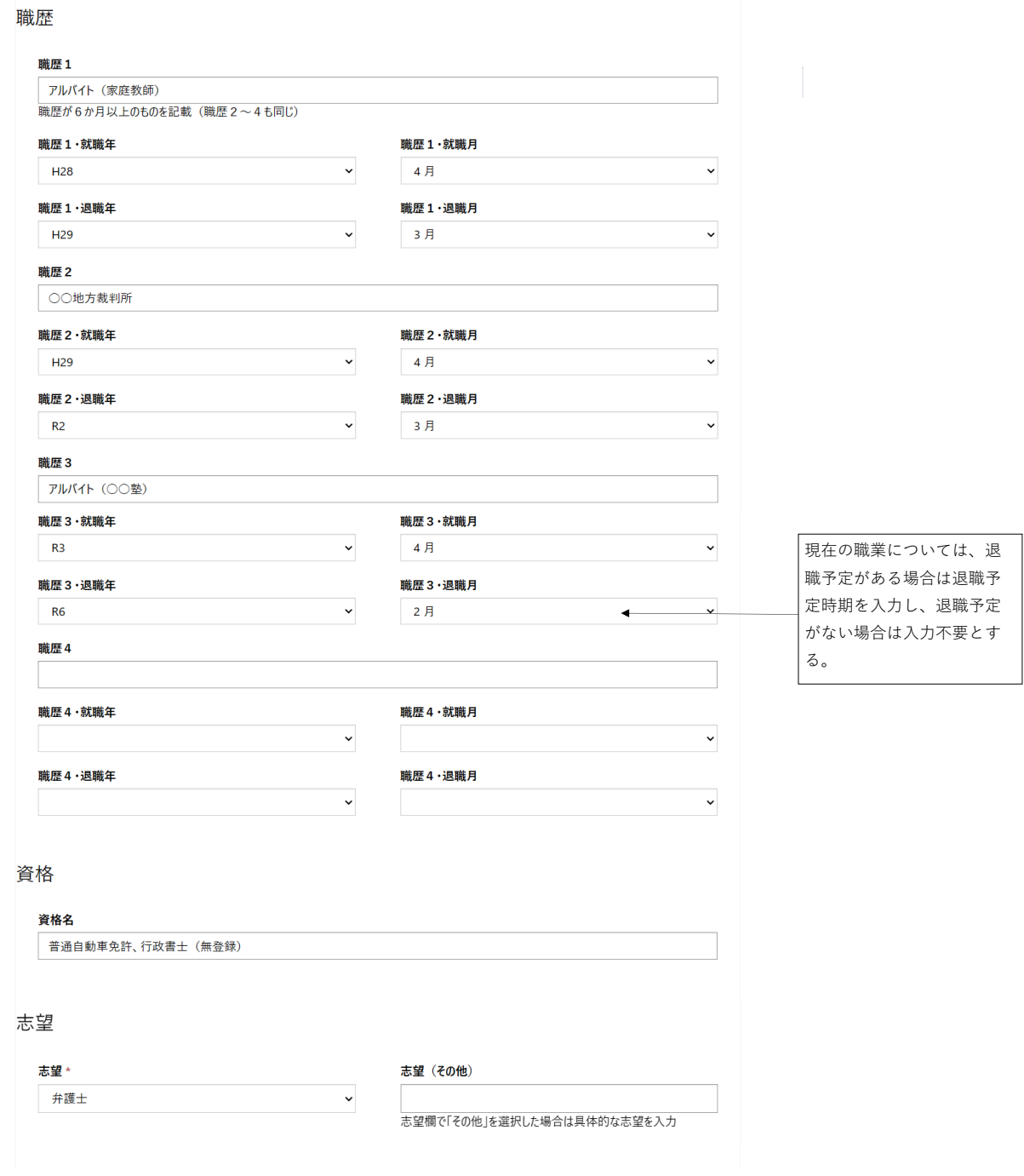

## (別紙1)

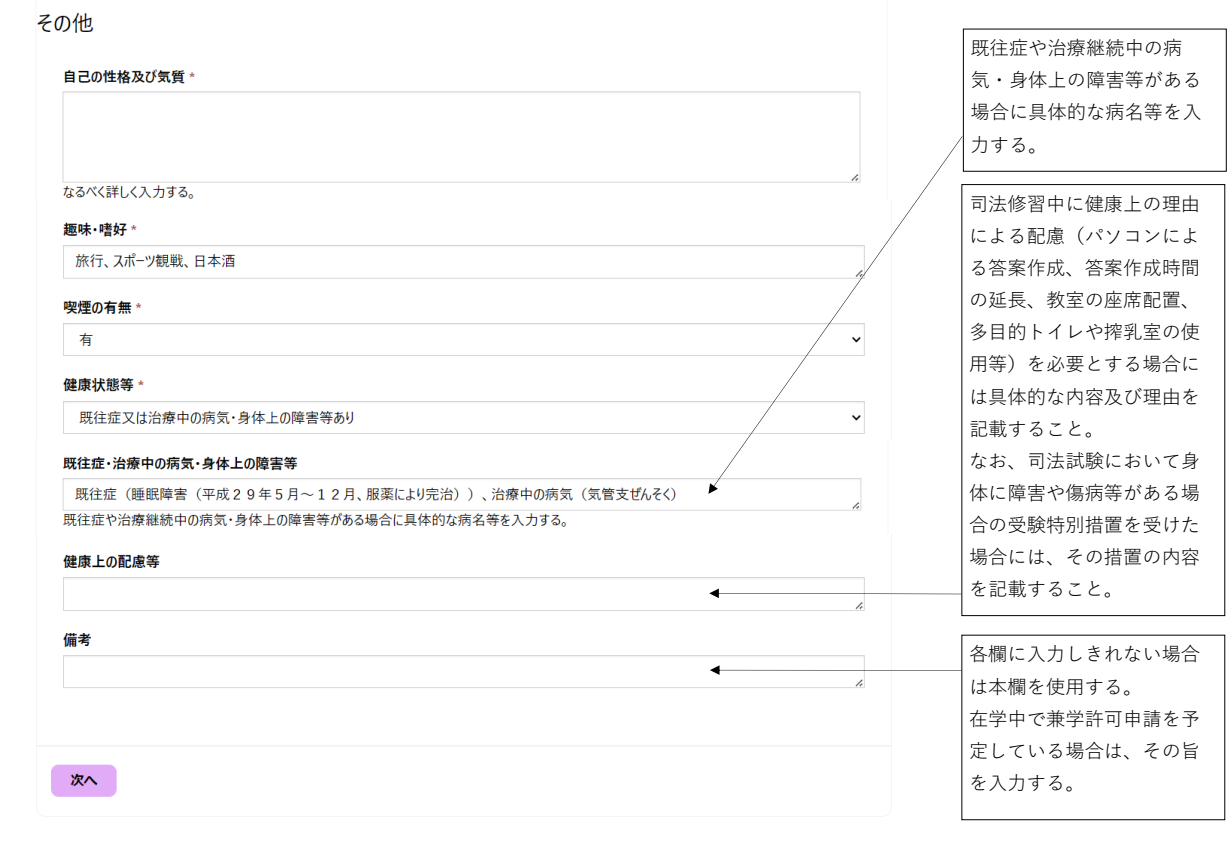

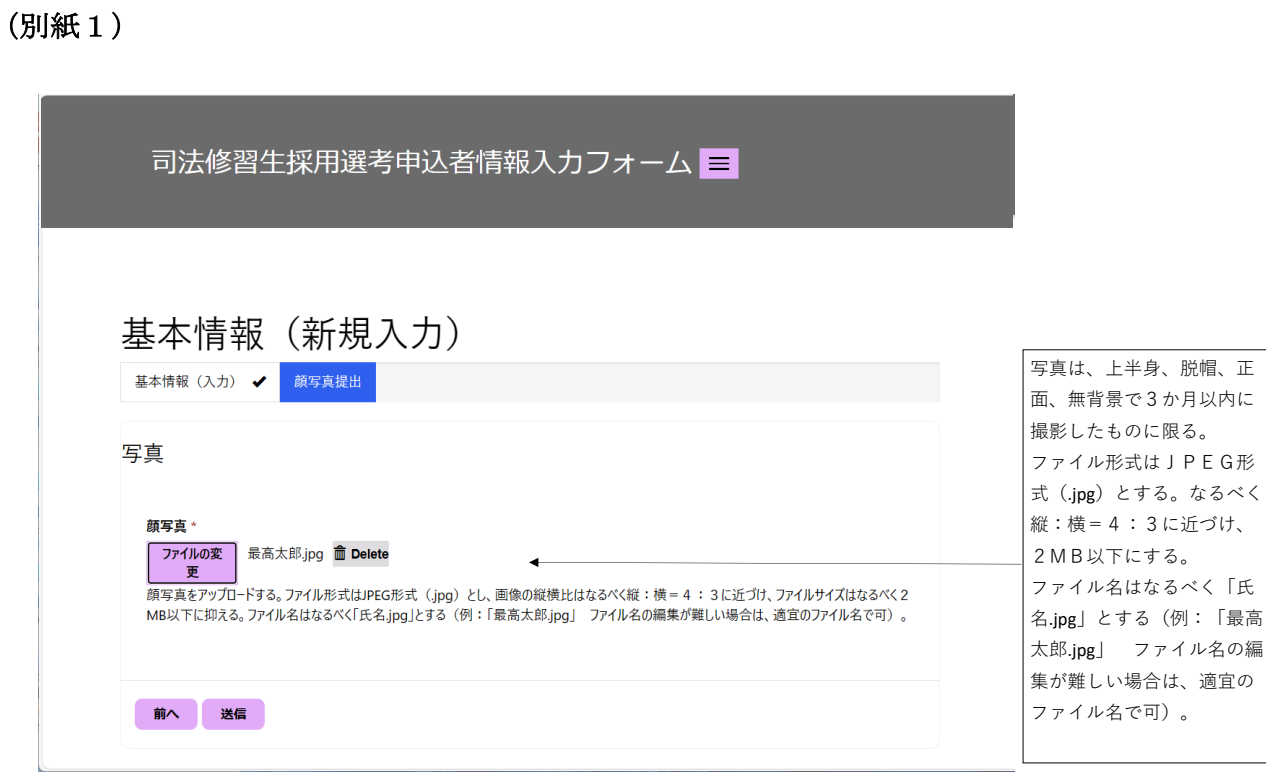

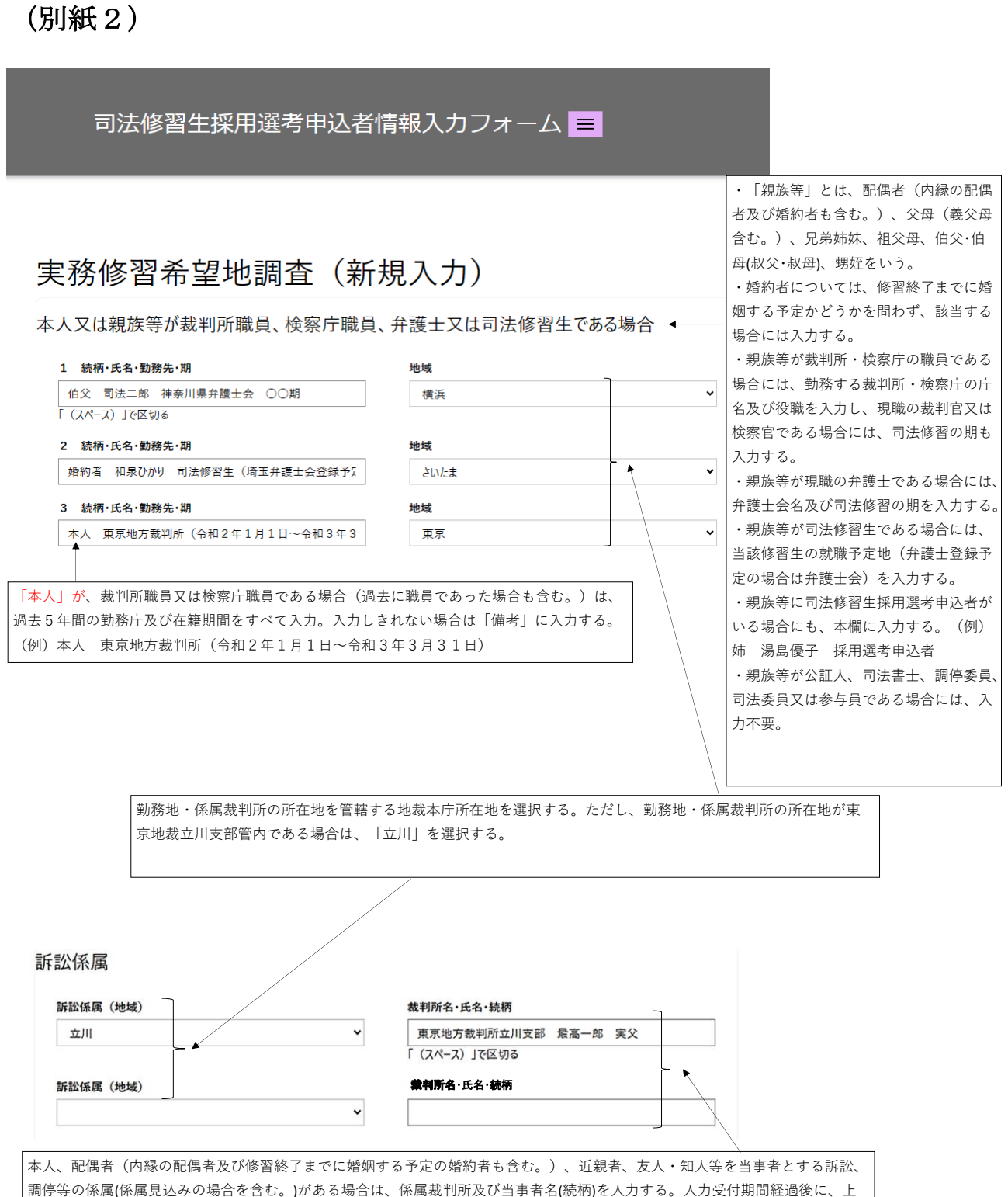

記事情(係属見込みの場合も含む。)が生じた場合は、速やかに司法研修所事務局企画第二課調査係に連絡すること。

(別紙2)

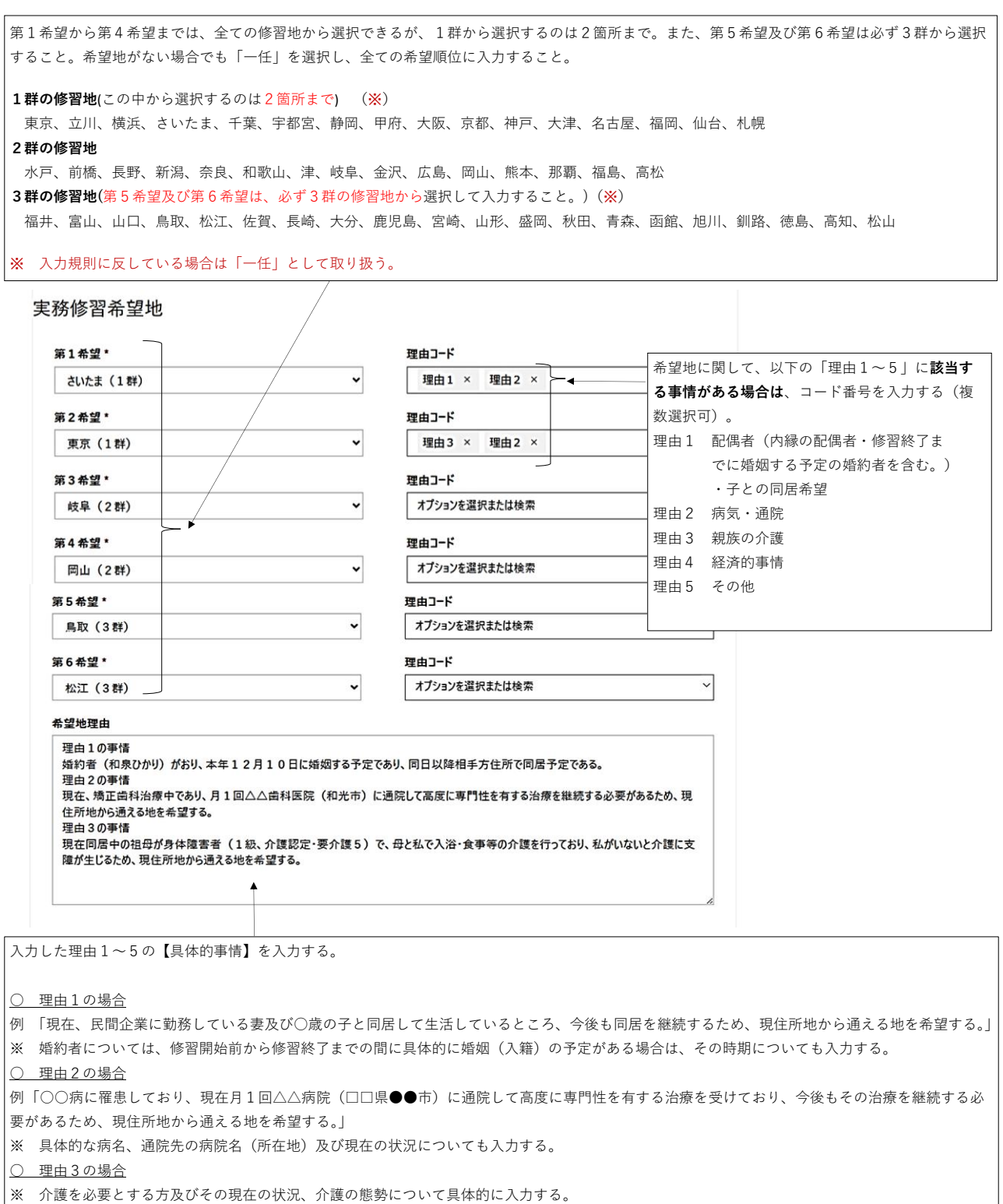

○ 理由4の場合

例「法科大学院在学中の奨学金の返済額が1か月●万円(残高の総額●●●万円)となっているので、現住所地(自宅)から通える地を希望する。」

# (別紙2)

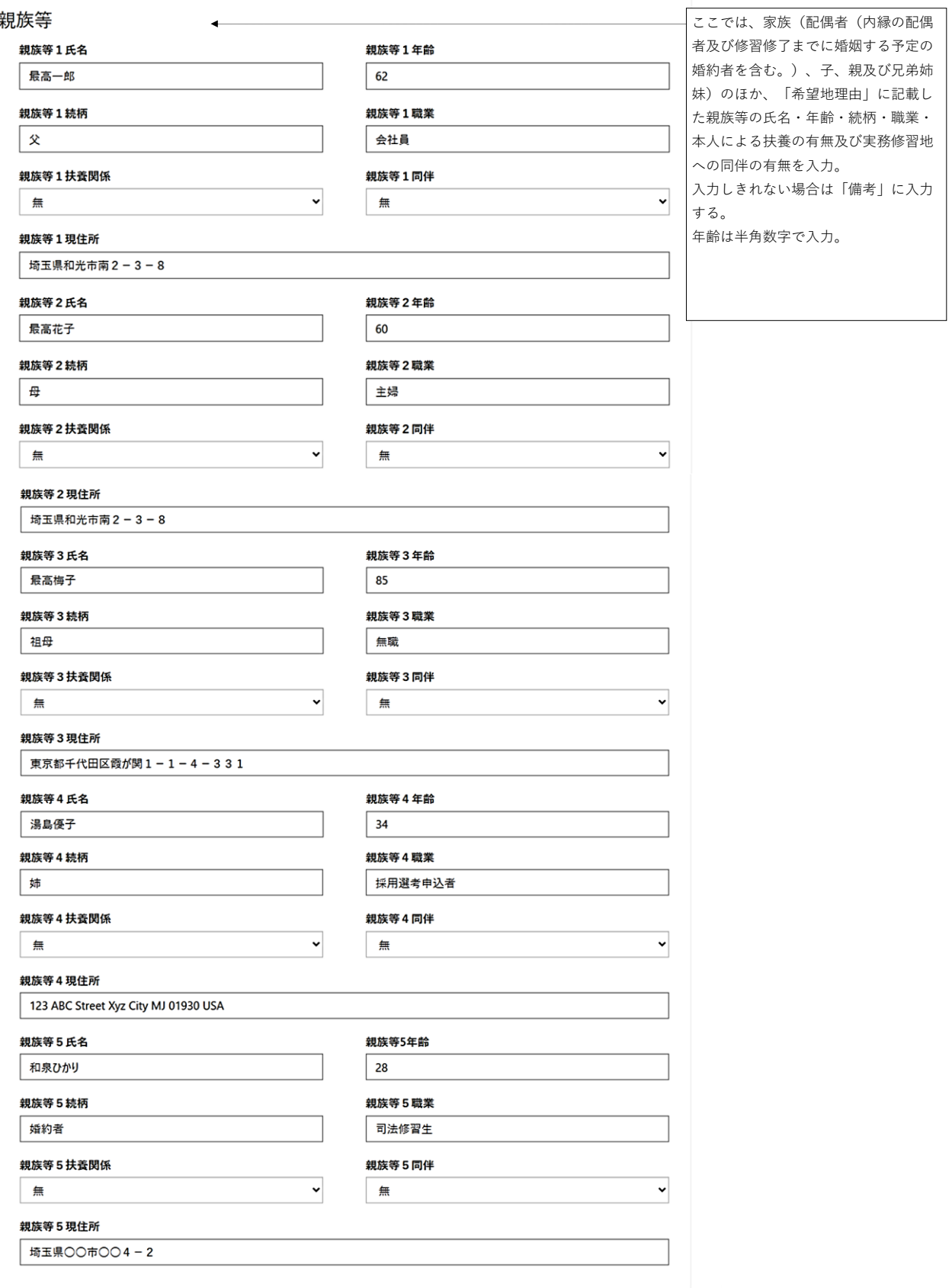

# (別紙2)

その他

各欄に入力しきれない場合は、 備考 本欄を使用。4 続柄・氏名・勤務先・期 姉 湯島優子 採用選考申込者

送信

1 修習給付金(基本給付金、住居給付金及び移転給付金)は、司法修習生本人の名義の口座に振り込む方法により支給するため、振込先口座情報を正確に入力する。登録する口座は、本人名 義の口座(旧姓及び通称の口座は不可)とする。 2 複数の口座を指定することはできない。

3 振込を確実に行う必要があることから、やむを得ない事情がある場合を除き、振込口座の変更は控える。

なお、改姓、銀行の統廃合など、届出内容に変更が生じる場合には、振込口座の名義等を変更する前に必ず下記6の司法研修所事務局経理課経理係に連絡する。

4 振込口座として提供を受けた個人情報は、修習給付金の支給に関する事務を実施する目的のため、当該事務の委託を受けた者に提供することがある。

5 振込口座として指定できる金融機関は、日本国内の都市銀行、地方銀行、第二地方銀行、信用金庫、労働金庫、ゆうちょ銀行、信託銀行、信用組合、農業協同組合等である。 なお、次の金融機関には振込できない。 ※ 令和5年8月2日現在

大和ネクスト銀行、ニューヨークメロン信託銀行、スタンダードチャータード銀行、バークレイズ銀行、クレディ・アグリコル銀行、兆豐國際商業銀行、バンクネガラインドネシア、オー バーシー・チャイニーズ銀行、ユバフーアラブ・フランス連合銀行、DBS銀行、コメルツ銀行、ウリィ銀行、オーストラリア・コモンウェルス銀行、ステート・ストリート銀行 6 口座の届出について疑問等があるときは、司法研修所事務局経理課経理係(048-235-8973)に照会する。

司法修習生採用選考申込者情報入力フォーム目

申込ページ | Q

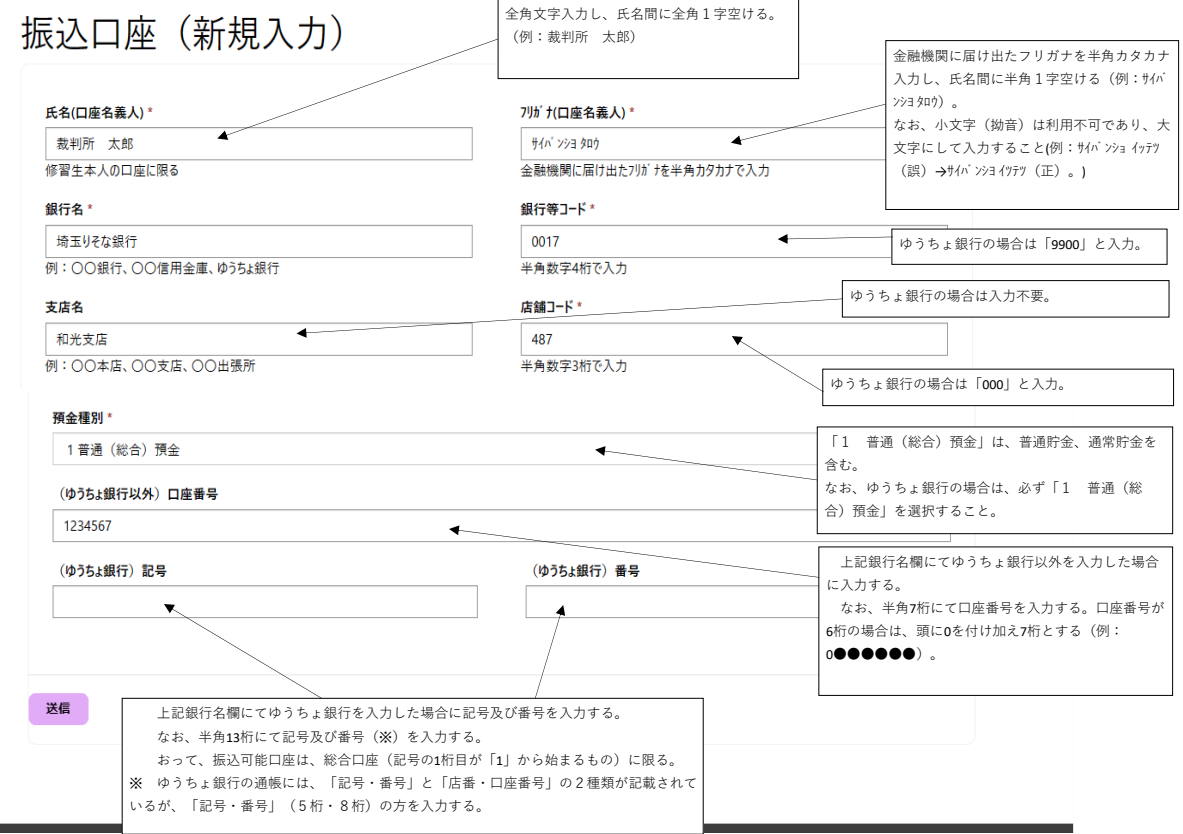

### (別紙4)

司法修習生採用選考申込者情報入力フォーム

# 入寮許可願

入寮申込みに当たっての確認事項

司法研修所司法修習生在寮準則等の厳守について\*

入寮中は、司法研修所司法修習生在寮準則等を厳守します。

実務修習地が東京、立川、さいたまのいずれかとなった場合について\*

実務修習地が東京、立川、さいたまのいずれかとなった場合、入寮申込みを取り下げます。

## |<br>第2住所(現住所以外で生活拠点となりうる場所(自宅、実家等))

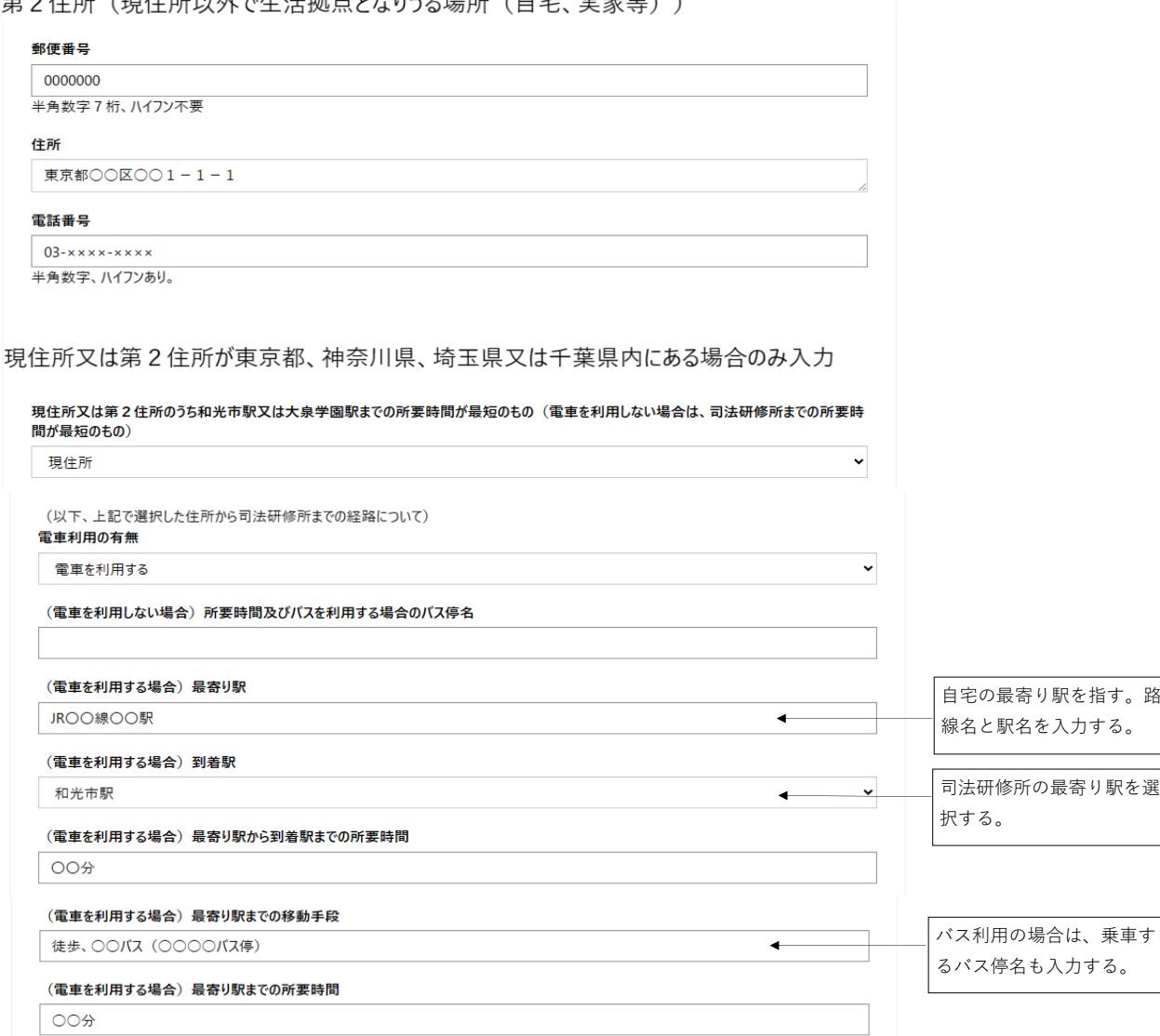

 $\checkmark$ 

 $\blacktriangledown$ 

المساري المتحسن والمتحدث والمستشهد والمتحدث لسلطا الطاور

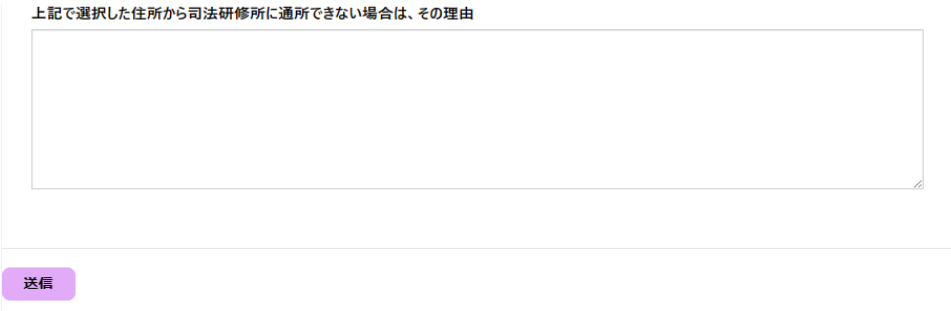